# Oracle Cloud Native Environment Getting Started for Release 1.7

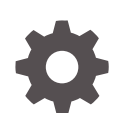

F79929-06 December 2023

ORACLE

Oracle Cloud Native Environment Getting Started for Release 1.7,

F79929-06

Copyright © 2022, 2023, Oracle and/or its affiliates.

# **Contents**

### [Preface](#page-5-0)

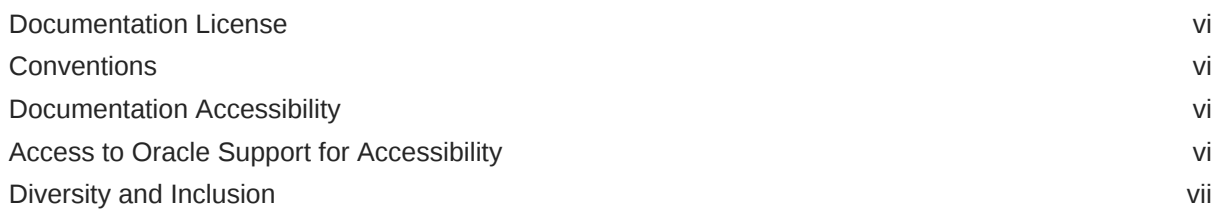

### 1 [Host Requirements](#page-7-0)

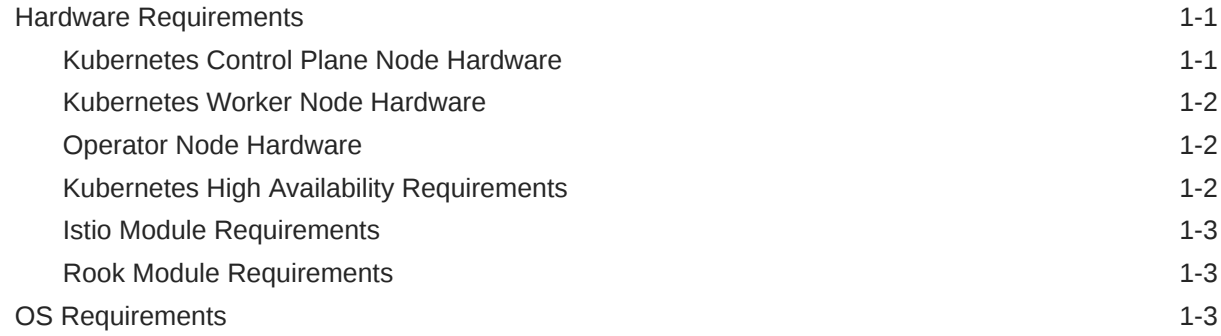

### 2 [Prerequisites](#page-11-0)

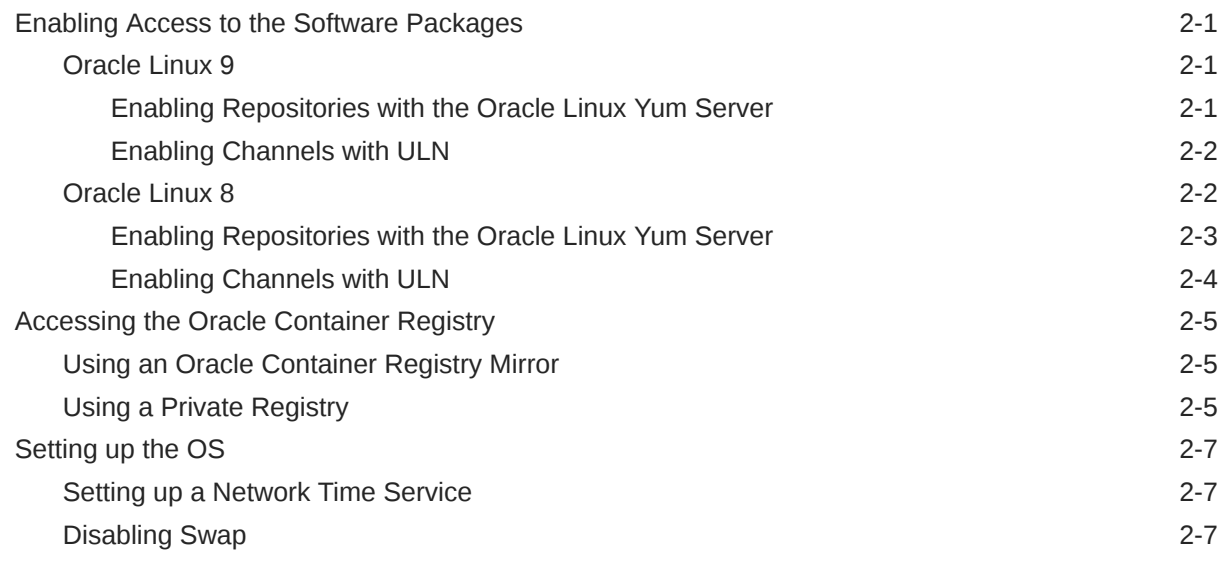

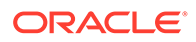

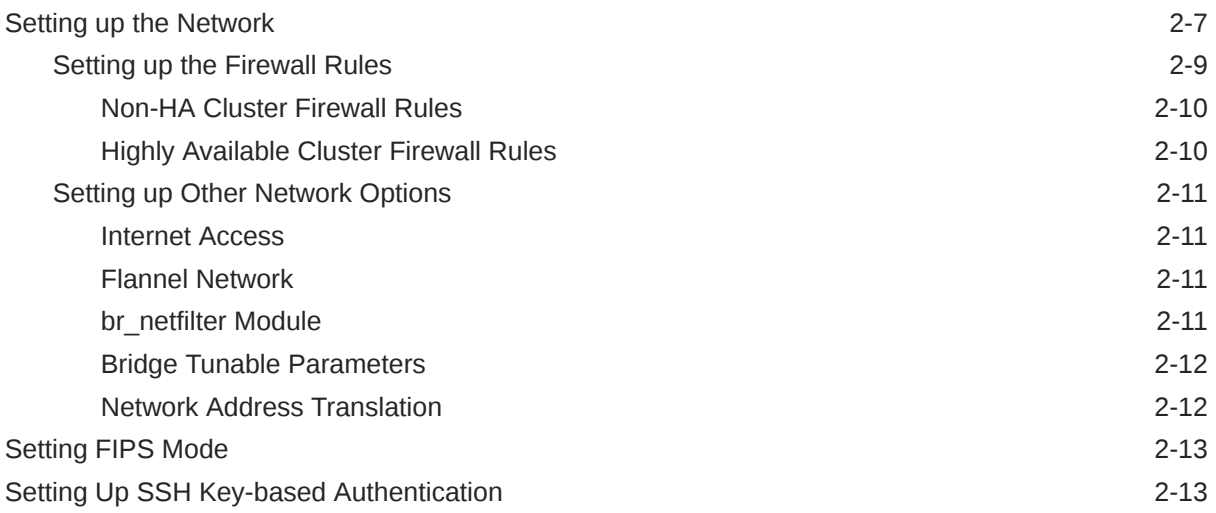

### 3 [Installing Oracle Cloud Native Environment](#page-25-0)

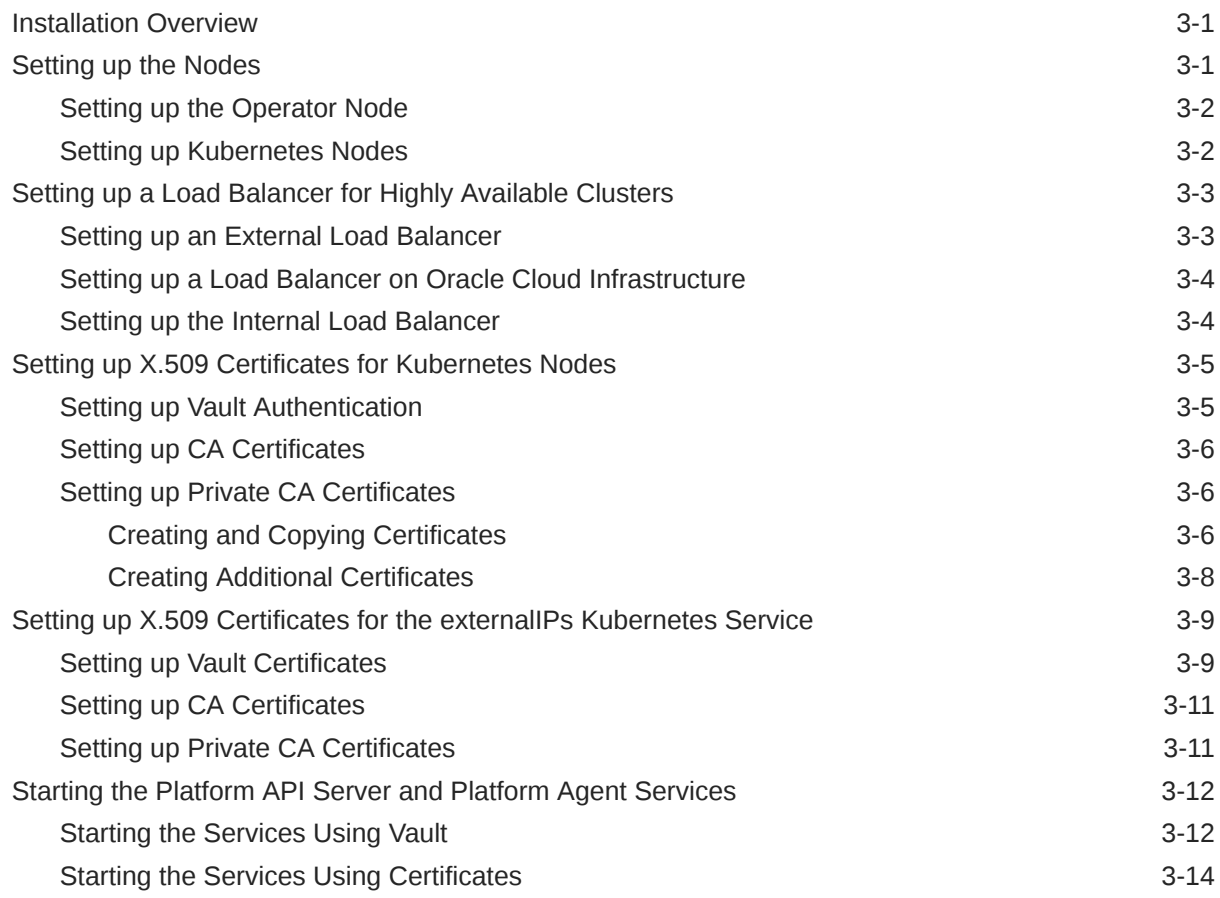

### 4 [Creating an Environment](#page-40-0)

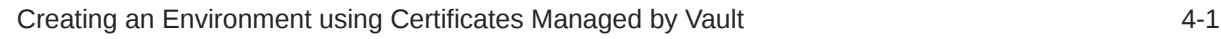

## 5 [Installing Modules](#page-43-0)

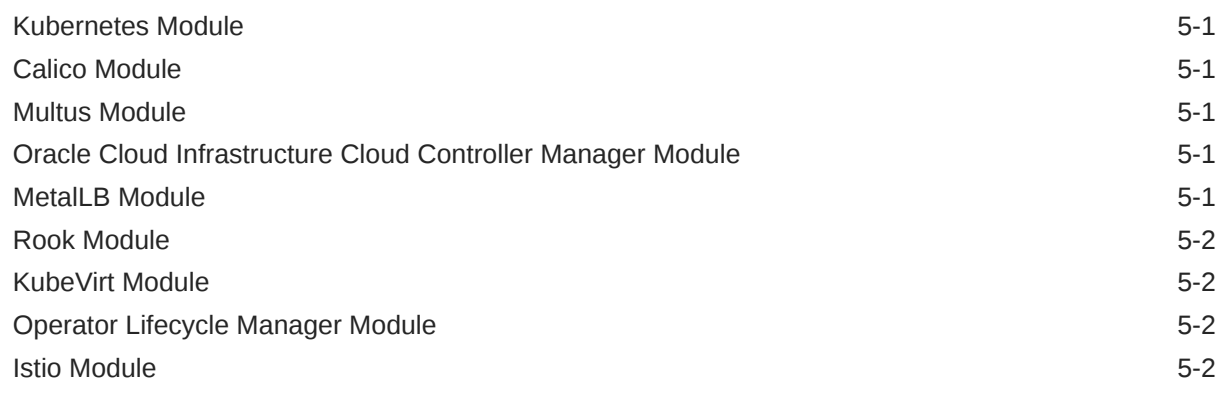

# 6 [Configuring Services](#page-45-0)

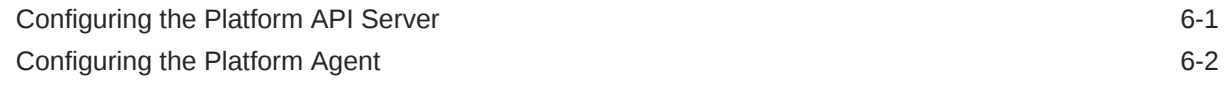

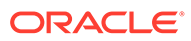

# <span id="page-5-0"></span>Preface

This document contains information about Oracle Cloud Native Environment. It includes information on installing and configuring Oracle Cloud Native Environment.

## Documentation License

The content in this document is licensed under the [Creative Commons Attribution–](https://creativecommons.org/licenses/by-sa/4.0/) [Share Alike 4.0](https://creativecommons.org/licenses/by-sa/4.0/) (CC-BY-SA) license. In accordance with CC-BY-SA, if you distribute this content or an adaptation of it, you must provide attribution to Oracle and retain the original copyright notices.

### **Conventions**

The following text conventions are used in this document:

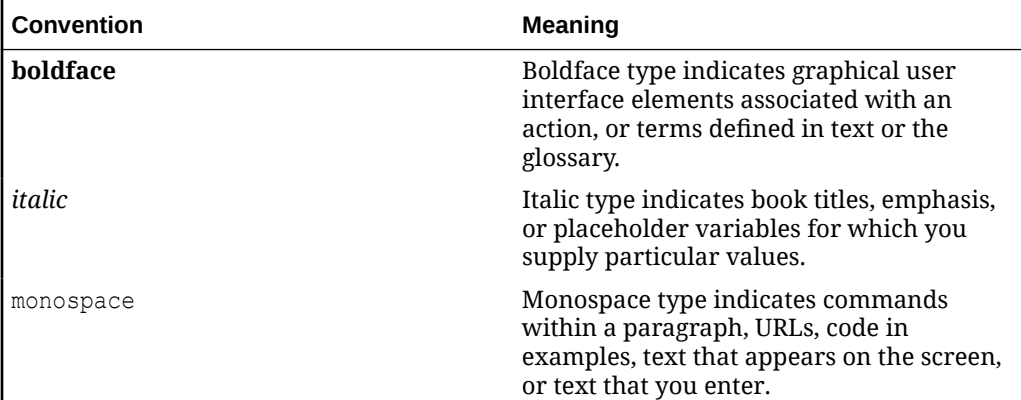

## Documentation Accessibility

For information about Oracle's commitment to accessibility, visit the Oracle Accessibility Program website at [https://www.oracle.com/corporate/accessibility/.](https://www.oracle.com/corporate/accessibility/)

For information about the accessibility of the Oracle Help Center, see the Oracle Accessibility Conformance Report at [https://www.oracle.com/corporate/accessibility/](https://www.oracle.com/corporate/accessibility/templates/t2-11535.html) [templates/t2-11535.html.](https://www.oracle.com/corporate/accessibility/templates/t2-11535.html)

## Access to Oracle Support for Accessibility

Oracle customers that have purchased support have access to electronic support through My Oracle Support. For information, visit [https://www.oracle.com/corporate/](https://www.oracle.com/corporate/accessibility/learning-support.html#support-tab) [accessibility/learning-support.html#support-tab](https://www.oracle.com/corporate/accessibility/learning-support.html#support-tab).

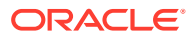

# <span id="page-6-0"></span>Diversity and Inclusion

Oracle is fully committed to diversity and inclusion. Oracle respects and values having a diverse workforce that increases thought leadership and innovation. As part of our initiative to build a more inclusive culture that positively impacts our employees, customers, and partners, we are working to remove insensitive terms from our products and documentation. We are also mindful of the necessity to maintain compatibility with our customers' existing technologies and the need to ensure continuity of service as Oracle's offerings and industry standards evolve. Because of these technical constraints, our effort to remove insensitive terms is ongoing and will take time and external cooperation.

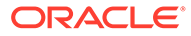

# <span id="page-7-0"></span>1 Host Requirements

This chapter describes the hardware and OS requirements for the hosts in Oracle Cloud Native Environment.

# Hardware Requirements

Oracle Cloud Native Environment is a clustered environment that requires more than one node to form a cluster. You can install Oracle Cloud Native Environment on any of the following server types:

- Bare-metal server
- Oracle Linux Kernel-based Virtual Machine (KVM) instance
- Oracle Cloud Infrastructure bare-metal instance
- Oracle Cloud Infrastructure virtual instance
- Oracle Private Cloud Appliance virtual instance
- Oracle Private Cloud at Customer virtual instance

Oracle Cloud Native Environment is available for 64-bit x86 hardware only.

Oracle Cloud Native Environment doesn't require specific hardware, but certain operations are CPU and memory intensive. For a list of certified bare-metal servers, see the Oracle Linux Hardware Certification List at:

<https://linux.oracle.com/hardware-certifications>

For information on the current Oracle x86 Servers, see:

<https://www.oracle.com/servers/x86/>

For information on creating an Oracle Linux KVM instance, see Oracle® [Linux: KVM User's](https://docs.oracle.com/en/operating-systems/oracle-linux/kvm-user/) [Guide.](https://docs.oracle.com/en/operating-systems/oracle-linux/kvm-user/)

The installation instructions for Oracle Private Cloud Appliance and Oracle Private Cloud at Customer, and information about the Oracle Cloud Native Environment releases that can be installed, are available in the Oracle Private Cloud Appliance and Oracle Private Cloud at Customer documentation at:

#### <https://docs.oracle.com/en/engineered-systems/private-cloud-appliance/>

The hardware requirements listed here are for the absolute minimum to run Oracle Cloud Native Environment. A deployment is highly likely to require nodes with a larger footprint.

For a list of the cloud platforms and hypervisors you can use with Oracle Cloud Native Environment, see [Doc ID 2899157.1](https://support.oracle.com/epmos/faces/DocContentDisplay?id=2899157.1) in [My Oracle Support.](https://support.oracle.com/portal/)

### Kubernetes Control Plane Node Hardware

The Kubernetes control plane is the container orchestration layer that exposes the Kubernetes API and interfaces to create and manage the lifecycle of containers. The nodes

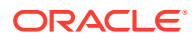

<span id="page-8-0"></span>that form the Kubernetes control plane are referred to as *control plane* nodes. A control plane node is a host that runs the daemons and services needed to manage the cluster and orchestrate containers, such as the Oracle Cloud Native Environment Platform Agent, etcd, the Kubernetes API Server, Scheduler, Controller Manager, and Cloud Controller Manager.

A minimum Kubernetes control plane node configuration is:

- 4 CPU cores (Intel VT-capable CPU)
- 16GB RAM
- 1GB Ethernet NIC
- XFS file system (the default file system for Oracle Linux)
- 40GB hard disk space in the  $/\text{var}$  directory

### Kubernetes Worker Node Hardware

A Kubernetes worker node is a host that runs the daemons and services needed to run pods, such as the Platform Agent, kubelet, kube-proxy, CRI-O, RunC, and Kata Runtime.

A minimum Kubernetes worker node configuration is:

- 1 CPU cores (Intel VT-capable CPU)
- 8GB RAM
- 1GB Ethernet NIC
- XFS file system (the default file system for Oracle Linux)
- 15GB hard disk space in the  $/var$  directory
- $XFS$  mount-point /var/lib/containers with dedicated space based on the number of container images going to be saved and leveraged.

### Operator Node Hardware

An operator node is a host that contains the Oracle Cloud Native Environment Platform CLi. This node might also include the Oracle Cloud Native Environment Platform API Server.

A minimum operator node configuration is:

- 1 CPU cores (Intel VT-capable CPU)
- 8GB RAM
- 1GB Ethernet NIC
- 15GB hard disk space in the  $/\text{var}$  directory

### Kubernetes High Availability Requirements

A minimum high availability (HA) configuration for a Kubernetes cluster is:

• 3 Kubernetes control plane nodes. At least 5 control plane nodes is recommended.

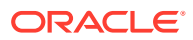

<span id="page-9-0"></span>• 2 Kubernetes worker nodes. At least 3 worker nodes is recommended.

#### **Important:**

The number of control plane nodes must be an odd number equal to or greater than three, for example, 3, 5, or 7.

### Istio Module Requirements

A minimum configuration for deploying the Istio module for Oracle Cloud Native Environment is:

- 1 Kubernetes control plane node
- 2 Kubernetes worker nodes

These requirements are the minimum needed to successfully deploy Istio into a Kubernetes cluster. However, as a cluster expands and more nodes are added, Istio requires more hardware resources.

### Rook Module Requirements

The Rook module deploys Ceph as containers to the Kubernetes worker nodes. You need at least three worker nodes in the Kubernetes cluster.

In addition, at least one of these local storage options must be available on the Kubernetes worker nodes:

- Raw devices (no partitions or formatted file systems).
- Raw partitions (no formatted file system).
- LVM Logical Volumes (no formatted file system).
- Persistent Volumes available from a storage class in block mode.

#### **Tip:**

Use the lsblk -f command to ensure no file system is on the device or partition. If the FSTYPE field is empty, no file system is on the disk and it can be used with Ceph.

### OS Requirements

Oracle Cloud Native Environment is available for the following x86\_64 OSs.

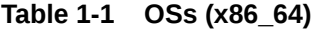

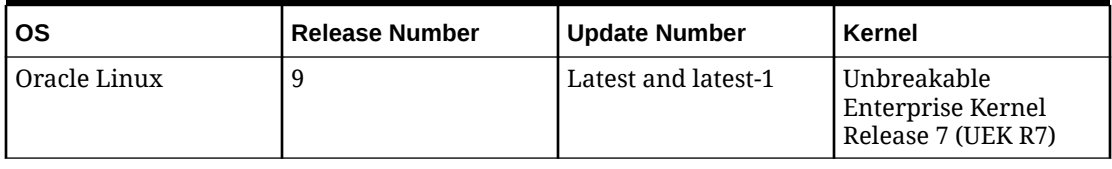

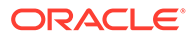

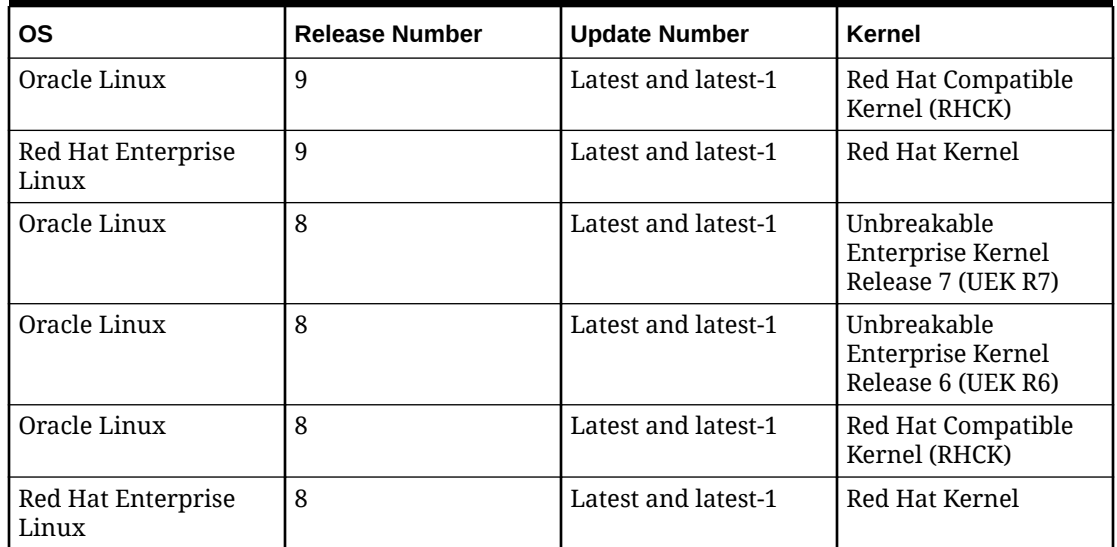

#### **Table 1-1 (Cont.) OSs (x86\_64)**

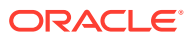

# <span id="page-11-0"></span>2 **Prerequisites**

This chapter describes the prerequisites for the systems to be used in an installation of Oracle Cloud Native Environment. This chapter also discusses how to enable the repositories to install the Oracle Cloud Native Environment packages.

# Enabling Access to the Software Packages

This section contains information on setting up the locations for the OS on which you want to install the Oracle Cloud Native Environment software packages.

### Oracle Linux 9

The Oracle Cloud Native Environment packages for Oracle Linux 9 are available on the Oracle Linux yum server in the ol9 olcne17 repository, or on the Unbreakable Linux Network (ULN) in the  $o19-x86-64$  olcne17 channel. However, dependencies exist across other repositories and channels, and these must also be enabled on each system where Oracle Cloud Native Environment is installed.

#### **NOT\_SUPPORTED:**

Ensure the ol9\_developer and ol9\_developer\_EPEL yum repositories or ULN channels aren't enabled, and any software from these repositories or channels isn't installed on the systems where Kubernetes runs. Even if you follow the instructions in this document, you might render the platform unstable if these repositories or channels are enabled or software from these channels or repositories is installed on the systems.

#### Enabling Repositories with the Oracle Linux Yum Server

If you're using the Oracle Linux yum server for system updates, enable the required yum repositories.

To enable the yum repositories:

**1.** Install the oracle-olcne-release-el9 release package to install the Oracle Cloud Native Environment yum repository configuration.

sudo dnf install oracle-olcne-release-el9

**2.** Set up the repositories for the release you want to install.

Enable the following yum repositories:

- ol9\_olcne17
- ol9\_addons
- ol9 baseos\_latest

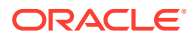

- <span id="page-12-0"></span>• ol9 appstream
- ol9 UEKR7 (if hosts are running UEK R7)

Use the dnf config-manager tool to enable the yum repositories. For hosts running UEK R7:

sudo dnf config-manager --enable ol9\_olcne17 ol9\_addons ol9\_baseos\_latest ol9 appstream ol9 UEKR7

#### For hosts running RHCK:

sudo dnf config-manager --enable ol9\_olcne17 ol9\_addons ol9\_baseos\_latest ol9\_appstream

**3.** Disable any developer yum repositories. To list the developer repositories that need to be disabled, use the dnf repolist command:

sudo dnf repolist --enabled | grep developer

Disable the repositories returned using the dnf config-manager tool. For example:

sudo dnf config-manager --disable ol9\_developer

#### Enabling Channels with ULN

If you're registered to use ULN, use the ULN web interface to subscribe the system to the appropriate channels.

To subscribe to the ULN channels:

- **1.** Sign in to [https://linux.oracle.com.](https://linux.oracle.com)
- **2.** On the Systems tab, click the link named for the system in the list of registered machines.
- **3.** On the System Details page, click **Manage Subscriptions**.
- **4.** On the System Summary page, select each required channel from the list of available channels and click the arrow to move the channel to the list of subscribed channels.

Subscribe the system to the following channels:

- ol9 x86 64 olcne17
- ol9\_x86\_64\_addons
- ol9\_x86\_64\_baseos\_latest
- ol9\_x86\_64\_appstream
- ol9 x86 64 UEKR7 (if hosts are running UEK R7)

Ensure the systems aren't subscribed to the 019 x86 64 developer channel.

### Oracle Linux 8

The Oracle Cloud Native Environment packages for Oracle Linux 8 are available on the Oracle Linux yum server in the ol8 olcne17 repository, or on the Unbreakable Linux Network (ULN) in the o18 x86 64 olcne17 channel. However, dependencies

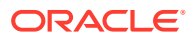

<span id="page-13-0"></span>exist across other repositories and channels, and these must also be enabled on each system where Oracle Cloud Native Environment is installed.

#### **NOT\_SUPPORTED:**

Ensure the ol8 developer or ol8 developer EPEL yum repositories or ULN channels aren't enabled, and any software from these repositories or channels isn't installed on the systems where Kubernetes runs. Even if you follow the instructions in this document, you might render the platform unstable if these repositories or channels are enabled or software from these channels or repositories is installed on the systems.

#### Enabling Repositories with the Oracle Linux Yum Server

If you're using the Oracle Linux yum server for system updates, enable the required yum repositories.

To enable the yum repositories:

**1.** Install the oracle-olcne-release-el8 release package to install the Oracle Cloud Native Environment yum repository configuration.

sudo dnf install oracle-olcne-release-el8

**2.** Set up the repositories for the release you want to install.

Enable the following yum repositories:

- ol8\_olcne17
- ol8\_addons
- ol8 baseos latest
- ol8 appstream
- ol8 kvm appstream
- ol8\_UEKR7 (if hosts are running UEK R7)
- ol8 UEKR6 (if hosts are running UEK R6)

Use the dnf config-manager tool to enable the yum repositories. For hosts running UEK R7:

```
sudo dnf config-manager --enable ol8 olcne17 ol8 addons ol8 baseos latest
ol8 appstream ol8 kvm appstream ol8 UEKR7
```
#### For hosts running UEK R6:

```
sudo dnf config-manager --enable ol8 olcne17 ol8 addons ol8 baseos latest
ol8 appstream ol8 kvm appstream ol8 UEKR6
```
#### For hosts running RHCK:

sudo dnf config-manager --enable ol8\_olcne17 ol8\_addons ol8\_baseos\_latest ol8 appstream ol8 kvm appstream

**3.** Disable the yum repositories for previous Oracle Cloud Native Environment releases.

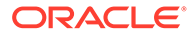

```
sudo dnf config-manager --disable ol8_olcne16 ol8_olcne15 ol8_olcne14 
ol8_olcne13 ol8_olcne12
```
<span id="page-14-0"></span>**4.** Disable any developer yum repositories. To list the developer repositories that need to be disabled, use the dnf repolist command:

```
sudo dnf repolist --enabled | grep developer
```
Disable the repositories returned using the dnf config-manager tool. For example:

sudo dnf config-manager --disable ol8 developer

#### Enabling Channels with ULN

If you are registered to use ULN, use the ULN web interface to subscribe the system to the appropriate channels.

To subscribe to the ULN channels:

- **1.** Sign in to [https://linux.oracle.com.](https://linux.oracle.com)
- **2.** On the Systems tab, click the link named for the system in the list of registered machines.
- **3.** On the System Details page, click **Manage Subscriptions**.
- **4.** On the System Summary page, select each required channel from the list of available channels and click the arrow to move the channel to the list of subscribed channels.

Subscribe the system to the following channels:

- ol8 x86 64 olcne17
- ol8\_x86\_64\_addons
- ol8\_x86\_64\_baseos\_latest
- ol8 x86 64 appstream
- ol8 x86 64 kvm appstream
- ol8 x86 64 UEKR7 (if hosts are running UEK R7)
- ol8 x86 64 UEKR6 (if hosts are running UEK R6)

Ensure the systems aren't subscribed to the following channels:

- ol8 x86 64 developer
- ol8\_x86\_64\_olcne16
- ol8\_x86\_64\_olcne15
- ol8\_x86\_64\_olcne14
- ol8\_x86\_64\_olcne13
- ol8\_x86\_64\_olcne12

## <span id="page-15-0"></span>Accessing the Oracle Container Registry

The container images that are deployed by the Platform CLI are hosted on the [Oracle](https://container-registry.oracle.com/) [Container Registry.](https://container-registry.oracle.com/) For more information about the Oracle Container Registry, see the Oracle® [Linux: Oracle Container Runtime for Docker User's Guide.](https://docs.oracle.com/en/operating-systems/oracle-linux/docker/)

For a deployment to use the Oracle Container Registry, each node within the environment must be provisioned with direct access to the Internet.

You can optionally use an Oracle Container Registry mirror, or create a private registry mirror within the network.

When you create a Kubernetes module you must specify the registry from which to pull the container images. This is set using the --container-registry option of the olcnectl module create command. If you use the Oracle Container Registry the container registry must be set to:

container-registry.oracle.com/olcne

If you use a private registry that mirrors the Oracle Cloud Native Environment container images on the Oracle Container Registry, ensure you set the container registry to the domain name and port of the private registry, for example:

myregistry.example.com:5000/olcne

When you set the container registry to use during an installation, it becomes the default registry from which to pull images during updates and upgrades of the Kubernetes module. You can set a new default value during an update or upgrade using the --containerregistry option.

### Using an Oracle Container Registry Mirror

The Oracle Container Registry has many mirror servers around the world. You can use a registry mirror in a global region to improve download performance of container images. While the Oracle Container Registry mirrors are hosted on Oracle Cloud Infrastructure, they're also accessible external to Oracle Cloud Infrastructure. Using a mirror that's closest to a geographical location results in faster download speeds.

To use an Oracle Container Registry mirror to pull images, use the format:

container-registry-*region-key*.oracle.com/olcne

For example, to use the Oracle Container Registry mirror in the US East (Ashburn) region, which has a region key of  $IAD$ , the registry is set (using the using the  $--\text{container-regularity}$ option) to:

container-registry-iad.oracle.com/olcne

For more information on Oracle Container Registry mirrors and finding the region key for a mirror in a location, see the [Oracle Cloud Infrastructure documentation.](https://docs.cloud.oracle.com/iaas/Content/General/Concepts/regions.htm)

### Using a Private Registry

Sometimes, nodes within an environment might not be provisioned with direct access to the Internet. In these cases, you can use a private registry that mirrors the Oracle Cloud Native

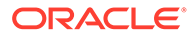

Environment container images on the Oracle Container Registry. Each node requires direct access to the mirror registry host in this scenario.

You can use an existing container registry in a network, or create a private registry using Podman on an Oracle Linux 8 host. If you use an existing private container registry, skip the first step in the following procedure that creates a registry.

To create a private registry:

**1.** Select an Oracle Linux 8 host to use for the Oracle Container Registry mirror service. The mirror host must have access to the Internet and able to pull images directly from the Oracle Container Registry, or alternately, have access to the correct image files stored locally. Ideally, the host isn't a node within an Oracle Cloud Native Environment, but is accessible to all nodes that are part of the environment.

On the mirror host, install Podman, and set up a private registry, following the instructions in the Setting up a Local Container Registry section in [Oracle](https://docs.oracle.com/en/operating-systems/oracle-linux/podman/)<sup>®</sup> Linux: [Podman User's Guide.](https://docs.oracle.com/en/operating-systems/oracle-linux/podman/)

- **2.** On the mirror host, enable access to the Oracle Cloud Native Environment software packages. For information on enabling access to the packages, see [Enabling Access to the Software Packages.](#page-11-0)
- **3.** Install the olcne-utils package so you have access to the registry mirroring utility.

```
sudo dnf install olcne-utils
```
If you're using an existing container registry in the network that's running on Oracle Linux 7, use yum instead of dnf to install oldne-utils.

**4.** Copy the required container images from the Oracle Container Registry to the private registry using the registry-image-helper.sh script with the required options:

registry-image-helper.sh --to *host.example.com:5000*/olcne

Where *host.example.com:5000* is the resolvable domain name and port on which the private registry is available.

You can optionally use the  $\text{-from}$  option to specify a different registry from which to pull the images. For example, to pull the images from an Oracle Container Registry mirror:

```
registry-image-helper.sh \
--from container-registry-iad.oracle.com/olcne \
--to host.example.com:5000/olcne
```
If the host where you're running the script doesn't have access to the Internet, you can replace the --from option with the --local option to load the container images directly from a local directory. The local directory which contains the images can be either:

- /usr/local/share/kubeadm/
- /usr/local/share/olcne/

The image files must be archives in TAR format. All TAR files in the directory are loaded into the private registry when the script is run with the --local option.

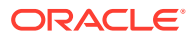

You can use the --version option to specify the Kubernetes version you want to mirror. If not specified, the latest release is used. The available versions you can pull are listed in [Release Notes.](https://docs.oracle.com/en/operating-systems/olcne/1.7/relnotes/components.html)

# <span id="page-17-0"></span>Setting up the OS

The following sections describe the requirements that must be met to install and configure Oracle Cloud Native Environment on Oracle Linux systems.

### Setting up a Network Time Service

As a clustering environment, Oracle Cloud Native Environment requires that the system time is synchronized across each Kubernetes control plane and worker node within the cluster. Typically, this can be achieved by installing and configuring a Network Time Protocol (NTP) daemon on each node. We recommend installing and setting up the chronyd daemon for this purpose.

The chronyd service is enabled and started by default on Oracle Linux systems.

Systems running on Oracle Cloud Infrastructure are configured to use the chronyd time service by default, so you don't need to add or configure NTP if you're installing into an Oracle Cloud Infrastructure environment.

### Disabling Swap

You must disable swap on the Kubernetes control plane and worker nodes. To disable swap, enter:

sudo swapoff -a

To make this permanent over reboots, edit the /etc/fstab file to remove or comment out any swap disks. For example, you can consider using commands similar to those shown in the following steps:

**1.** Check contents of the /etc/fstab file before any change:

sudo cat /etc/fstab

**2.** Make a backup of /etc/fstab.

sudo cp /etc/fstab /etc/fstab\_copy

**3.** Comment out swap disks from the /etc/fstab file:

sudo sed -i '/\bswap\b/s/^/#/' /etc/fstab

**4.** Check contents of /etc/fstab after the change:

sudo cat /etc/fstab

# Setting up the Network

This section contains information about the networking requirements for Oracle Cloud Native Environment nodes.

The following table shows the network ports used by the services in a deployment of Kubernetes in an environment.

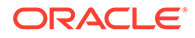

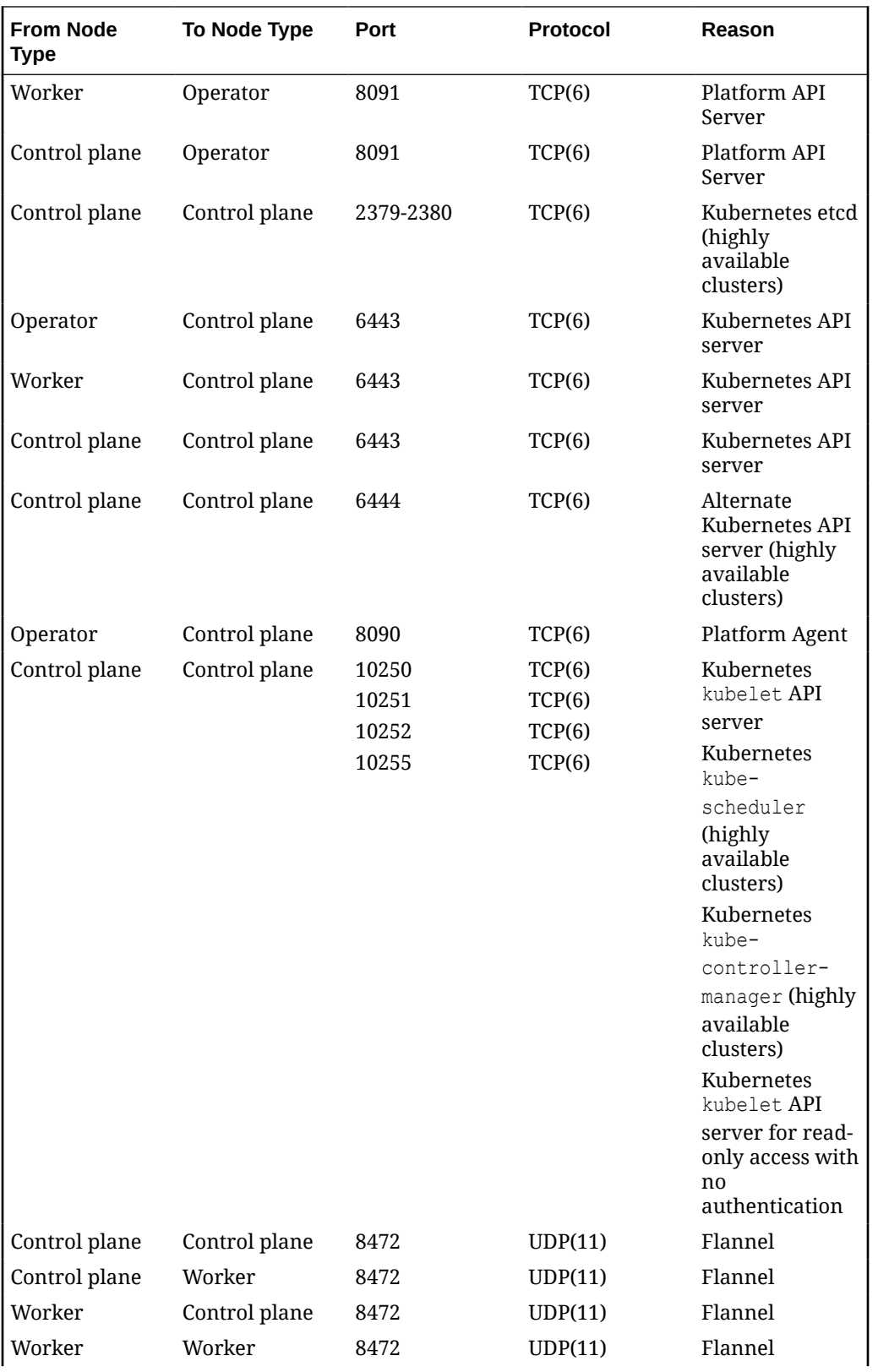

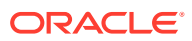

<span id="page-19-0"></span>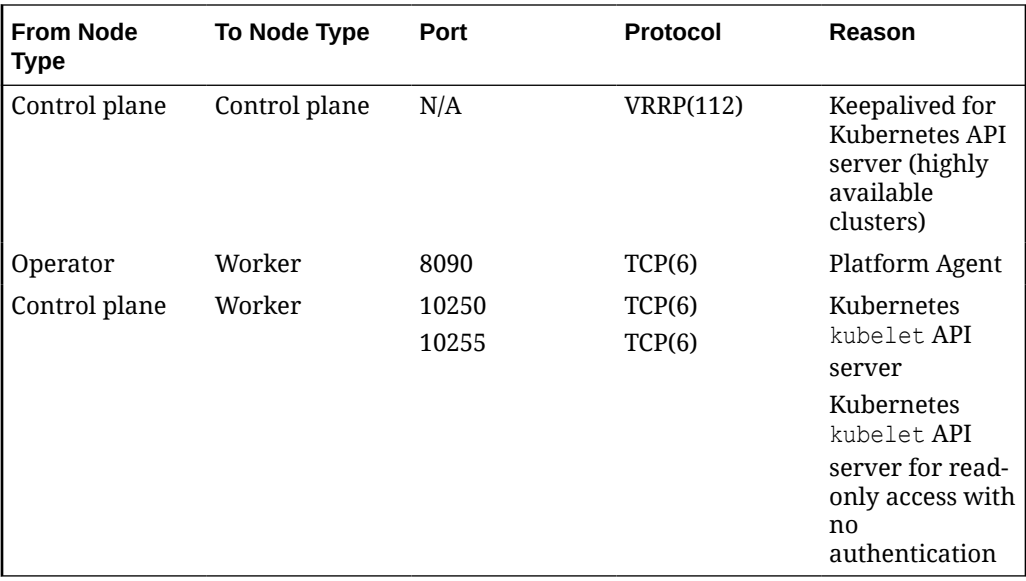

The following sections show you how to set up the network on each node to enable the communication between nodes in an environment.

### Setting up the Firewall Rules

Oracle Linux installs and enables firewalld, by default. You can install Oracle Cloud Native Environment with firewalld enabled, or you can disable it and use another firewall solution. This sections shows you how to set up the firewall rules to enable firewalld.

#### **Important:**

Calico requires the firewalld service to be disabled. If you're installing Calico as the Kubernetes CNI for pods, you don't need to configure the networking ports as shown in this section. See [Calico Module](https://docs.oracle.com/en/operating-systems/olcne/1.7/calico/) for information on disabling firewalld and how to install Calico.

If you want install with firewalld enabled, the Platform CLI notifies you of any rules that you need to add during the deployment of the Kubernetes module. The Platform CLI also provides the commands to run to change the firewall configuration to meet the requirements.

Ensure that all required ports are open. The ports required for a Kubernetes deployment are:

- 2379/tcp: Kubernetes etcd server client API (on control plane nodes in highly available clusters)
- 2380/tcp: Kubernetes etcd server client API (on control plane nodes in highly available clusters)
- 6443/tcp: Kubernetes API server (control plane nodes)
- 8090/tcp: Platform Agent (control plane and worker nodes)
- 8091/tcp: Platform API Server (operator node)
- 8472/udp: Flannel overlay network, VxLAN backend (control plane and worker nodes)

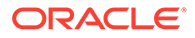

- <span id="page-20-0"></span>10250/tcp: Kubernetes kubelet API server (control plane and worker nodes)
- 10251/tcp: Kubernetes kube-scheduler (on control plane nodes in highly available clusters)
- 10252/tcp: Kubernetes kube-controller-manager (on control plane nodes in highly available clusters)
- 10255/tcp: Kubernetes kubelet API server for read-only access with no authentication (control plane and worker nodes)

The commands to open the ports and to set up the firewall rules are provided.

#### Non-HA Cluster Firewall Rules

For a cluster with a single control plane node, the following ports are required to be open in the firewall.

#### **Operator Node**

On the operator node, run:

sudo firewall-cmd --add-port=8091/tcp --permanent

Restart the firewall for these rules to take effect:

sudo systemctl restart firewalld.service

#### **Worker Nodes**

On the Kubernetes worker nodes run:

```
sudo firewall-cmd --zone=trusted --add-interface=cni0 --permanent
sudo firewall-cmd --add-port=8090/tcp --permanent
sudo firewall-cmd --add-port=10250/tcp --permanent
sudo firewall-cmd --add-port=10255/tcp --permanent
sudo firewall-cmd --add-port=8472/udp --permanent
```
#### Restart the firewall for these rules to take effect:

sudo systemctl restart firewalld.service

#### **Control Plane Nodes**

On the Kubernetes control plane nodes run:

```
sudo firewall-cmd --zone=trusted --add-interface=cni0 --permanent
sudo firewall-cmd --add-port=8090/tcp --permanent
sudo firewall-cmd --add-port=10250/tcp --permanent
sudo firewall-cmd --add-port=10255/tcp --permanent
sudo firewall-cmd --add-port=8472/udp --permanent
sudo firewall-cmd --add-port=6443/tcp --permanent
```
Restart the firewall for these rules to take effect:

sudo systemctl restart firewalld.service

#### Highly Available Cluster Firewall Rules

For a highly available cluster, open all the firewall ports as described in Non-HA Cluster Firewall Rules, along with the following **extra** ports on the control plane nodes.

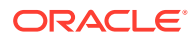

#### <span id="page-21-0"></span>On the Kubernetes control plane nodes run:

sudo firewall-cmd --add-port=10251/tcp --permanent sudo firewall-cmd --add-port=10252/tcp --permanent sudo firewall-cmd --add-port=2379/tcp --permanent sudo firewall-cmd --add-port=2380/tcp --permanent

Restart the firewall for these rules to take effect:

```
sudo systemctl restart firewalld.service
```
### Setting up Other Network Options

This section contains information on other network related configuration that affects an Oracle Cloud Native Environment deployment. You might not need to make changes from this section, but they're provided to help you understand any issues you might meet related to network configuration.

#### Internet Access

The Platform CLI checks it can access the container registry, and possibly other Internet resources, to pull any required container images. Unless you intend to set up a local registry mirror for container images, the systems where you intend to install Oracle Cloud Native Environment must either have direct internet access, or must be configured to use a proxy.

#### Flannel Network

The Platform CLI configures a Flannel network as the network fabric used for communications between Kubernetes pods. This overlay network uses VxLANs for network connectivity. For more information on Flannel, see the [upstream documentation.](https://github.com/flannel-io/flannel)

By default, the Platform CLI creates a network in the 10.244.0.0/16 range to host this network. The Platform CLI provides an option to set the network range to another range, if required, during installation. Systems in an Oracle Cloud Native Environment deployment must not have any network devices configured for this reserved IP range.

#### br netfilter Module

The Platform CLI checks whether the br\_netfilter module is loaded and exits if it's not available. This module is required to enable transparent masquerading and for Virtual Extensible LAN (VxLAN) traffic for communication between Kubernetes pods across the cluster. If you need to check whether it's loaded, run:

```
sudo lsmod|grep br netfilter
```
If you see the output similar to the following, the  $br$  netfilter module is loaded.

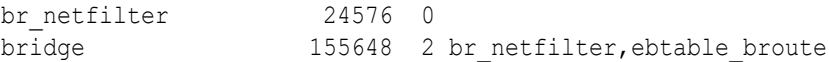

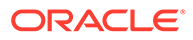

<span id="page-22-0"></span>Kernel modules are loaded as they're needed, and it's unlikely that you need to load this module manually. You can load the module manually and add it as a permanent module by running:

```
sudo modprobe br_netfilter
sudo sh -c 'echo "br netfilter" > /etc/modules-load.d/
br_netfilter.conf'
```
#### Bridge Tunable Parameters

Kubernetes requires that packets traversing a network bridge are processed for filtering and for port forwarding. To achieve this, tunable parameters in the kernel bridge module are automatically set when the kubeadm package is installed and a sysctl file is created at  $/etc/system$ .d/k8s.conf that contains the following lines:

```
net.bridge.bridge-nf-call-ip6tables = 1
net.bridge.bridge-nf-call-iptables = 1
net.ipv4.ip forward = 1
```
If you change this file, or create anything similar yourself, run the following command to load the bridge tunable parameters:

```
sudo /sbin/sysctl -p /etc/sysctl.d/k8s.conf
```
#### Network Address Translation

Network Address Translation (NAT) is sometimes required when one or more Kubernetes worker nodes in a cluster are behind a NAT gateway. For example, you might want to have a control plane node in a secure company network while having other worker nodes in a publicly accessible demilitarized zone which is less secure. The control plane node would access the worker nodes through the worker node's NAT gateway. Or you might have a worker node in a legacy network that you want to use in the cluster that's primarily on a newer network. The NAT gateway, in these cases, translates requests for an IP address accessible to the Kubernetes cluster into the IP address on the subnet behind the NAT gateway.

#### **Note:**

Only worker nodes can be behind a NAT. Control plane nodes can't be behind a NAT.

Regardless of what switches or network equipment you use to set up the NAT gateway, you must configure the following for a node behind a NAT gateway:

The node's interface behind the NAT gateway must have an public IP address using the /32 subnet mask that's reachable by the Kubernetes cluster. The /32 subnet restricts the subnet to one IP address, so that all traffic from the Kubernetes cluster flows through this public IP address.

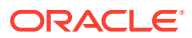

<span id="page-23-0"></span>• The node's interface must also include a private IP address behind the NAT gateway that the switch uses NAT tables to match the public IP address to.

For example, you can use the following command to add the reachable IP address on the ens5 interface:

sudo ip addr add 192.168.64.6/32 dev ens5

You can then use the following command to add the private IP address on the same interface:

sudo ip addr add 192.168.192.2/18 dev ens5

## Setting FIPS Mode

You can optionally configure Oracle Cloud Native Environment operator, control plane, and worker hosts to run in Federal Information Processing Standards (FIPS) mode as described in [Oracle Linux 9: Installing and Configuring FIPS Mode](https://docs.oracle.com/en/operating-systems/oracle-linux/9/fips/) or [Oracle Linux 8: Enhancing](https://docs.oracle.com/en/operating-systems/oracle-linux/8/security/) [System Security](https://docs.oracle.com/en/operating-systems/oracle-linux/8/security/).

Oracle Cloud Native Environment uses the cryptographic binaries of OpenSSL from Oracle Linux when the host runs in FIPS mode.

## Setting Up SSH Key-based Authentication

Set up SSH key-based authentication for the user that's to be used to run the Platform CLI (olcnectl) installation commands to enable login from the operator node to each Kubernetes node and to the Platform API Server node.

The following steps show one method of setting up SSH key-based authentication.

**1.** Generate the private and public key pair. On the operator node, run ssh-keygen as the user that you use to run olcnectl commands. Don't create a passphrase for the key (press <Enter> when prompted for a passphrase). For example:

ssh-keygen

Output similar to the following is displayed:

```
Generating public/private rsa key pair.
Enter file in which to save the key (/home/user/.ssh/id_rsa):<Enter>
Enter passphrase (empty for no passphrase): <Enter>
Enter same passphrase again: <Enter>
Your identification has been saved in /home/user/.ssh/id_rsa.
Your public key has been saved in /home/user/.ssh/id_rsa.pub.
...
```
**2.** Verify the location of the private and public key pair. Verify the private and public key pair have been created at the location reported in the ssh-keygen command output:

```
ls -l /home/user/.ssh/
```
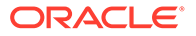

Output similar to the following is displayed:

```
-rw-------. 1 user user 2643 Jan 10 14:55 id_rsa
-rw-r--r--. 1 user user 600 Jan 10 14:55 id_rsa.pub
...
```
The public key is indicated by the file with the ".pub" extension.

**3.** Set up the public key on the target nodes. Add the contents of the public key to the \$HOME/.ssh/authorized keys file on each target node for the user for which the key-based SSH is being set up.

On the operator node, run the ssh-copy-id command. The syntax is:

ssh-copy-id *user*@*host*

...

When prompted you enter the user's password for the host. After the command successfully completes, the public key's contents have been added to the copy of the user's \$HOME/.ssh/authorized keys file on the remote host.

The following example shows how command ssh-copy-id can be used to add the public key to the authorized keys file for user on host 192.0.2.255 :

ssh-copy-id *user*@192.0.2.255

**4.** Verify the user has SSH key-based access from the operator node. On the operator node, use ssh to connect to each of the other nodes and confirm login succeeds without being prompted for a password.

For example, confirm key-based SSH access by running the ssh command on the operator node as follows:

ssh *user*@192.0.2.255

For more information on setting up SSH key-based authentication, see [Oracle Linux:](https://docs.oracle.com/en/operating-systems/oracle-linux/openssh/) [Connecting to Remote Systems With OpenSSH](https://docs.oracle.com/en/operating-systems/oracle-linux/openssh/).

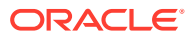

# <span id="page-25-0"></span>3 Installing Oracle Cloud Native Environment

This chapter discusses how to prepare the nodes to be used in an Oracle Cloud Native Environment deployment. When the nodes are prepared, they must be installed with the Oracle Cloud Native Environment software packages. When the nodes are set up with the software, you can use the Platform CLI to perform a deployment of a Kubernetes cluster and optionally install other modules.

This chapter shows you how to perform the steps to set up the hosts and install the Oracle Cloud Native Environment software, ready to perform a deployment of modules. When you have set up the nodes, deploy the Kubernetes module to install a Kubernetes cluster using the steps in [Kubernetes Module.](https://docs.oracle.com/en/operating-systems/olcne/1.7/kubernetes/)

## Installation Overview

The high level overview of setting up Oracle Cloud Native Environment is described in this section.

To install Oracle Cloud Native Environment:

- **1. Prepare the operator node**: An *operator* node is a host to be used to perform and manage the deployment of environments. The operator node must be set up with the Platform API Server, and the Platform CLI (olcnectl).
- **2. Prepare the Kubernetes nodes**: The Kubernetes control plane and worker nodes must to be set up with the Platform Agent.
- **3. Set up a load balancer**: If you're deploying a highly available Kubernetes cluster, set up a load balancer. You can set up an external load balancer, or use the container-based load balancer deployed by the Platform CLI.
- **4. Set up X.509 Certificates**: X.509 Certificates are used to provide secure communication between the Kubernetes nodes. You must set up the certificates before you create an environment and perform a deployment.
- **5. Start the services**: Start the Platform API Server and Platform Agent services on nodes using the X.509 Certificates.
- **6. Create an environment**: Create an environment into which you can install the Kubernetes module and any other optional modules.
- **7. Deploy modules**: Deploy the Kubernetes module and any other optional modules.

## Setting up the Nodes

This section discusses setting up nodes to use in an Oracle Cloud Native Environment. The nodes are used to form a Kubernetes cluster.

An *operator* node is used to perform the deployment of the Kubernetes cluster using the Platform CLI and the Platform API Server. An operator node might be a node in the Kubernetes cluster, or a separate host. In examples in this book, the operator node is a separate host, and not part of the Kubernetes cluster.

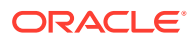

<span id="page-26-0"></span>On each Kubernetes node (both control plane and worker nodes) the Platform Agent must be installed. Before you set up the Kubernetes nodes, you must prepare them. For information on preparing the nodes, see [Prerequisites.](#page-11-0)

During the installation of the required packages on, an olcne user is created. This user is used to start the Platform API Server or Platform Agent services and has the minimum OS privileges to perform that task. Don't use the olcne user for any other purpose.

### Setting up the Operator Node

This section discusses setting up the operator node. The *operator* node is a host that's used to perform and manage the deployment of environments, including deploying the Kubernetes cluster.

To set up the operator node:

**1.** On the operator node, install the Platform CLI, Platform API Server, and utilities.

sudo dnf install olcnectl olcne-api-server olcne-utils

**2.** Enable the olcne-api-server service, but do *not* start it. The olcne-api-server service is started when you configure the X.509 Certificates.

sudo systemctl enable olcne-api-server.service

For information on configuration options for the Platform API Server, see [Configuring the Platform API Server.](#page-45-0)

### Setting up Kubernetes Nodes

This section discusses setting up the nodes to use in a Kubernetes cluster. Perform these steps on both Kubernetes control plane and worker nodes.

To set up the Kubernetes nodes:

**1.** On each node to be added to the Kubernetes cluster, install the Platform Agent package and utilities.

sudo dnf install olcne-agent olcne-utils

**2.** Enable the olcne-agent service, but do *not* start it. The olcne-agent service is started when you configure the X.509 Certificates.

sudo systemctl enable olcne-agent.service

For information on configuration options for the Platform Agent, see [Configuring](#page-46-0) [the Platform Agent.](#page-46-0)

**3.** If you use a proxy server, configure it with CRI-O. On each Kubernetes node, create a CRI-O systemd configuration directory:

sudo mkdir /etc/systemd/system/crio.service.d

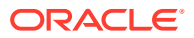

<span id="page-27-0"></span>Create a file named  $proxy$ .  $conf$  in the directory, and add the proxy server information. For example:

```
[Service]
Environment="HTTP_PROXY=http://proxy.example.com:3128"
Environment="HTTPS_PROXY=https://proxy.example.com:3128"
Environment="NO_PROXY=mydomain.example.com"
```
If you're also installing Calico (as a module or as the Kubernetes Container Network Interface), or the Multus module, add the Kubernetes service IP (the default is 10.96.0.1) to the NO\_PROXY variable:

```
Environment="NO_PROXY=mydomain.example.com,10.96.0.1"
```
**4.** If the docker service is running, stop, and disable it.

sudo systemctl disable --now docker.service

**5.** If the containerd service is running, stop, and disable it.

sudo systemctl disable --now containerd.service

# Setting up a Load Balancer for Highly Available Clusters

A highly available (HA) cluster needs a load balancer to provide high availability of control plane nodes. A load balancer communicates with the Kubernetes API Server on the control plane nodes.

The methods of setting up a load balancer to create an HA cluster are:

- Using an external load balancer instance.
- Using a load balancer provided by a cloud infrastructure, for example an Oracle Cloud Infrastructure load balancer.
- Using the internal load balancer that can be deployed by the Platform CLI on the control plane nodes.

### Setting up an External Load Balancer

To use an external load balancer implementation, it must be set up and ready to use before you perform an HA cluster deployment. The load balancer hostname and port is entered as an option when you create the Kubernetes module. The load balancer must be set up with the following configuration:

- The listener listening on TCP port 6443.
- The distribution set to round robin.
- The target set to TCP port 6443 on the control plane nodes.
- The health check set to TCP.

For more information on setting up an external load balancer, see [Oracle Linux 9: Setting Up](https://docs.oracle.com/en/operating-systems/oracle-linux/9/balancing/) [Load Balancing](https://docs.oracle.com/en/operating-systems/oracle-linux/9/balancing/) or [Oracle Linux 8: Setting Up Load Balancing.](https://docs.oracle.com/en/operating-systems/oracle-linux/8/balancing/)

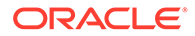

### <span id="page-28-0"></span>Setting up a Load Balancer on Oracle Cloud Infrastructure

To set up a load balancer on Oracle Cloud Infrastructure:

- **1.** Sign-in to Oracle Cloud Infrastructure.
- **2.** Create a load balancer.
- **3.** Add a backend set to the load balancer using weighted round robin. Set the health check to be TCP port 6443.
- **4.** Add the control plane nodes to the backend set. Set the port for the control plane nodes to port 6443.
- **5.** Create a listener for the backend set using TCP port 6443.

For more information on setting up a load balancer in Oracle Cloud Infrastructure, see the [Oracle Cloud Infrastructure documentation](https://docs.cloud.oracle.com/iaas/Content/Balance/Concepts/balanceoverview.htm).

### Setting up the Internal Load Balancer

#### **Important:**

Using the internal load balancer is **not** recommended for production deployments. Instead, use a correctly configured load-balancer that's outside the Kubernetes cluster, for example an own external load balancer, or a load balancer provided by a cloud infrastructure, such as an Oracle Cloud Infrastructure load balancer.

To use the internal load balancer deployed by the Platform CLI, you need to perform the following steps to prepare the control plane nodes.

To prepare control plane nodes for the load balancer deployed by the Platform CLI:

- **1.** Set up the control plane nodes as described in [Setting up Kubernetes Nodes](#page-26-0).
- **2.** Use the --virtual-ip option when creating the Kubernetes module to nominate a virtual IP address that can be used for the primary control plane node. This IP address must not be in use on any node and is assigned dynamically to the control plane node assigned as the primary controller by the load balancer. If the primary node fails, the load balancer reassigns the virtual IP address to another control plane node, and that, in turn, becomes the primary node.

#### **Tip:**

If you're deploying to Oracle Cloud Infrastructure virtual instances, you can assign a secondary private IP address to the VNIC on a control plane node to create a virtual IP address. Ensure you list this control plane node first when creating the Kubernetes module. For more information on secondary private IP addresses, see the [Oracle Cloud](https://docs.oracle.com/iaas/Content/Network/Tasks/managingIPaddresses.htm) [Infrastructure documentation](https://docs.oracle.com/iaas/Content/Network/Tasks/managingIPaddresses.htm).

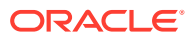

<span id="page-29-0"></span>**3.** On each control plane node, open port 6444. When you use a virtual IP address, the Kubernetes API server port is changed from the default of 6443 to 6444. The load balancer listens on port 6443 and receives the requests and passes them to the Kubernetes API server.

```
sudo firewall-cmd --add-port=6444/tcp
sudo firewall-cmd --add-port=6444/tcp --permanent
```
**4.** On each control plane node, enable the Virtual Router Redundancy Protocol (VRRP) protocol:

```
sudo firewall-cmd --add-protocol=vrrp
sudo firewall-cmd --add-protocol=vrrp --permanent
```
## Setting up X.509 Certificates for Kubernetes Nodes

Communication between the Kubernetes nodes is secured using X.509 certificates.

Before you deploy Kubernetes, you need to configure the X.509 certificates used to manage the communication between the nodes. You can use:

- **Vault**: The certificates are managed using the HashiCorp Vault secrets manager. Certificates are created *during* the deployment of the Kubernetes module. You need to create a token authentication method for Oracle Cloud Native Environment.
- **CA Certificates**: Using certificates signed by a trusted Certificate Authority (CA), and copied to each Kubernetes node *before* the deployment of the Kubernetes module. These certificates are unmanaged and must be renewed and updated manually.
- **Private CA Certificates**: Using generated certificates, signed by a private CA you set up, and copied to each Kubernetes node *before* the deployment of the Kubernetes module. These certificates are unmanaged and must be renewed and updated manually. A script is provided to help you set this up.

A software-based secrets manager is recommended to manage these certificates. The HashiCorp Vault secrets manager can be used to generate, assign, and manage the certificates. We recommend you implement an instance of Vault, setting up the appropriate security for the environment.

For more information on installing and setting up Vault, see the [Hashicorp documentation](https://developer.hashicorp.com/vault/tutorials).

If you don't want to use Vault, you can use certificates, signed by a trusted CA, and copied to each node. A script is provided to generate a private CA to generate certificates for each node. This script also gives you the commands needed to copy the certificates to the nodes.

### Setting up Vault Authentication

To configure Vault for use with Oracle Cloud Native Environment, set up a Vault token with the following properties:

- A PKI secret engine with a CA certificate or intermediate, at olcne pki intermediary.
- A role under that PKI, named olcne, configured to not require a common name, and allow any name.
- A token authentication method and policy that attaches to the oldre role and can request certificates.

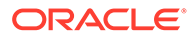

<span id="page-30-0"></span>For information on setting up the Vault PKI secrets engine to generate dynamic X.509 certificates, see:

<https://developer.hashicorp.com/vault/docs/secrets/pki>

For information on creating Vault tokens, see:

<https://developer.hashicorp.com/vault/docs/commands/token/create>

### Setting up CA Certificates

This section shows you how to use certificates signed by a trusted CA, without using a secrets manager such as Vault. To use certificates, copy them to all Kubernetes nodes, and to the Platform API Server node.

To ensure the Platform Agent on each Kubernetes node, and the Platform API Server have access to certificates, ensure you copy them into the /etc/olcne/certificates/ directory on each node. The path to the certificates is used when setting up the Platform Agent and Platform API Server, and when creating an environment.

The examples in this book use the /etc/olcne/certificates/ directory for certificates. For example:

- **CA Certificate**: /etc/olcne/certificates/ca.cert
- **Node Key**: /etc/olcne/certificates/node.key
- **Node Certificate**: /etc/olcne/certificates/node.cert

### Setting up Private CA Certificates

This section shows you how to create a private CA, and use that to generate signed certificates for the nodes. This section also contains information on copying the certificates to the nodes. This section also contains information on generating certificates for nodes that you want to scale into a Kubernetes cluster.

### Creating and Copying Certificates

This section shows you how to create a private CA, and use that to generate signed certificates for the nodes.

To generate certificates using a private CA:

**1.** On the operator node, use the /etc/olcne/gen-certs-helper.sh script to generate a private CA and certificates for the nodes.

The gen-certs-helper.sh script saves the certificate files to the directory from which you run the script. The gen-certs-helper. sh script also creates a script you can use to copy the certificates to each Kubernetes node (olcne-tranfercerts.sh). If you run the gen-certs-helper.sh script from the /etc/olcne directory, it uses the directory /etc/olcne/configs/certificates/ to save generated files.

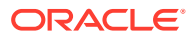

#### **Note:**

You can optionally use the  $--cert-dir$  option to specify the location to save the certificates and transfer script. If you use the --cert-dir option, ensure you change the path in this section to the path you specify.

Provide the nodes for which you want to create certificates using the --nodes option. Create a certificate for each node that runs the Platform API Server or Platform Agent. That is, for the operator node, and each Kubernetes node. If you're deploying a highly available Kubernetes cluster using a virtual IP address (using the internal load balancer), you don't need to create a certificate for the virtual IP address.

Provide the private CA information using the --cert-request*\** options (some, but not all, of these options are shown in the example). You can get a list of all command options using the gen-certs-helper.sh --help command.

#### For example:

```
cd /etc/olcne
sudo ./gen-certs-helper.sh \
--cert-request-organization-unit "My Company Unit" \
--cert-request-organization "My Company" \
--cert-request-locality "My Town" \
--cert-request-state "My State" \
--cert-request-country US \
--cert-request-common-name cloud.example.com \
--nodes 
operator.example.com,control1.example.com,worker1.example.com,worker2.exam
ple.com,\
worker3.example.com
```
The certificates and keys for each node are generated and saved to the directory:

/etc/olcne/configs/certificates/tmp-olcne/*node*/

Where *node* is the name of the node for which the certificate was generated.

The private CA certificate and key files are saved to the directory:

/etc/olcne/configs/certificates/production/

**2.** Copy the certificate generated for a node from the /etc/olcne/configs/certificates/ tmp-olcne/*node*/ directory to that node.

The examples in this book use the /etc/olcne/certificates/ directory as the location for certificates on nodes. This is the recommended location for the certificates on nodes. The path to the certificates is used when setting up the Platform Agent or Platform API Server on each node, and when creating an environment.

A script is created to help you copy the certificates to the nodes, /etc/olcne/configs/ certificates/olcne-tranfer-certs.sh. You can use this script and change it to suit the environment, or transfer the certificates to the nodes using some other method.

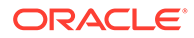

#### <span id="page-32-0"></span>**Important:**

Ensure the USER variable in the olcne-tranfer-certs.sh script is set to the user set up with SSH key-based authentication to the nodes. See [Setting Up SSH Key-based Authentication.](#page-23-0)

Run the script to copy the certificates to the nodes:

bash -ex /etc/olcne/configs/certificates/olcne-tranfer-certs.sh

This script copies the certificates for each node to the following directory on nodes: /etc/olcne/configs/certificates/production/

#### *<u>D* Important:</u>

If you use the olcne-tranfer-certs.sh script to copy the certificate files, they're copied to a different directory than is used in examples in this documentation.

Ensure you use this path (/etc/olcne/configs/certificates/ production/) when starting the Platform API Server and Platform Agent services, and when creating an environment. This path differs from the standard path of /etc/olcne/certificates/ which is used in examples in this documentation.

**3.** Ensure the olcne user on each node that runs the Platform API Server or Platform Agent can read the directory in which you copy the certificates. If you used the default path for certificates of /etc/olcne/certificates/, the olcne user has read access.

If you used a different path, check the olcne user can read the certificate path. On the operator node, and each Kubernetes node, run:

sudo -u olcne ls /etc/olcne/configs/certificates/production/

A list of the certificates and key for the node is displayed.

ca.cert node.cert node.key

#### Creating Additional Certificates

This section contains information about generating certificates for extra nodes that you want to add to a Kubernetes cluster. This section shows you how to generate certificates using the /etc/olcne/gen-certs-helper.sh script on the operator node.

To generate certificates using a private CA:

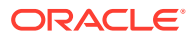

<span id="page-33-0"></span>**1.** On the operator node, generate new certificates for the nodes using the /etc/olcne/ gen-certs-helper.sh script. For example:

```
cd /etc/olcne
sudo ./gen-certs-helper.sh \
--cert-request-organization-unit "My Company Unit" \
--cert-request-organization "My Company" \
--cert-request-locality "My Town" \
--cert-request-state "My State" \
--cert-request-country US \
--cert-request-common-name cloud.example.com \
--nodes control4.example.com,control5.example.com \
--byo-ca-cert /etc/olcne/configs/certificates/production/ca.cert \
--byo-ca-key /etc/olcne/configs/certificates/production/ca.key
```
The private key to generate the new certificates is specified with the  $-$ -byo-ca-key option and the CA certificate with the --byo-ca-cert option. In this example, the private CA certificate and key files are in the directory:

/etc/olcne/configs/certificates/production/

The location might be different if you used the --cert-dir option of the gen-certshelper.sh script when creating the original certificates.

**2.** When you have generated the new certificates, copy them to the nodes. A script is created to help you copy the certificates to the nodes, olcne-tranfer-certs.sh. You can use this script and change it to suit the environment, or transfer the certificates to the nodes using some other method.

Run the script to copy the certificates to the nodes:

bash -ex /etc/olcne/configs/certificates/olcne-tranfer-certs.sh

# Setting up X.509 Certificates for the externalIPs Kubernetes **Service**

When you deploy Kubernetes, a service is deployed to the cluster that controls access to externalIPs in Kubernetes services. The service is named externalip-validationwebhook-service and runs in the externalip-validation-system namespace. This Kubernetes service requires X.509 certificates be set up before deploying Kubernetes. You can use Vault to generate the certificates, or use existing certificates for this purpose. You can also generate certificates using the gen-certs-helper.sh script. The certificates must be available on the operator node.

The examples in this book use the /etc/olcne/certificates/restrict\_external\_ip/ directory for these certificates.

### Setting up Vault Certificates

You can use Vault to generate a certificates for the externalIPs Kubernetes service. The Vault instance must be configured in the same way as described in [Setting up Vault](#page-29-0) [Authentication](#page-29-0).

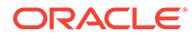

You need to generate certificates for two nodes, named:

externalip-validation-webhook-service.externalip-validation-system.svc

```
externalip-validation-webhook-service.externalip-validation-
system.svc.cluster.local
```
The certificate information must be generated in PEM format.

For example:

```
vault write olcne pki intermediary/issue/olcne \
    alt names=externalip-validation-webhook-service.externalip-
validation-system.svc,\
externalip-validation-webhook-service.externalip-validation-
system.svc.cluster.local \
     format=pem_bundle
```
The output is displayed. Look for the section that starts with certificate. This section contains the certificates for the node names (set with the alt names option). Save the output in this section to a file named node.cert. The file looks similar to:

```
-----BEGIN RSA PRIVATE KEY-----
MIIEpQIBAAKCAQEAymg8uHy+mpwlelCyC4WrnfLwUmJ5vZmSos85QnIlZvyycUPK
...
X3c8LNaJDfQx1wKfTc/c0czBhHYxgwfau0G6wjqScZesPi2xY0xyslE=
-----END RSA PRIVATE KEY-----
-----BEGIN CERTIFICATE-----
MIID2TCCAsGgAwIBAgIUZ/M/D7bAjhyGx7DivsjBb9oeLhAwDQYJKoZIhvcNAQEL
...
9bRwnen+JrxUn4GV59GtsTiqzY6R2OKPm+zLl8E=
-----END CERTIFICATE-----
-----BEGIN CERTIFICATE-----
MIIDnDCCAoSgAwIBAgIUMapl4aWnBXE/02qTW0zOZ9aQVGgwDQYJKoZIhvcNAQEL
...
kV8w2xVXXAehp7cg0BakVA==
-----END CERTIFICATE-----
```
Look for the section that starts with issuing ca. This section contains the CA certificate. Save the output in this section to a file named ca.cert. The file looks similar to:

```
-----BEGIN CERTIFICATE-----
MIIDnDCCAoSgAwIBAgIUMapl4aWnBXE/02qTW0zOZ9aQVGgwDQYJKoZIhvcNAQEL
...
kV8w2xVXXAehp7cg0BakVA==
-----END CERTIFICATE-----
```
Look for the section that starts with private key. This section contains the private key for the node certificates. Save the output in this section to a file named node.key. The file looks similar to:

```
-----BEGIN RSA PRIVATE KEY-----
MIIEpQIBAAKCAQEAymg8uHy+mpwlelCyC4WrnfLwUmJ5vZmSos85QnIlZvyycUPK
...
X3c8LNaJDfQx1wKfTc/c0czBhHYxgwfau0G6wjqScZesPi2xY0xyslE=
-----END RSA PRIVATE KEY-----
```
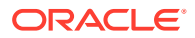

Copy the three files (node.cert, ca.cert and node.key) to the operator node and set the ownership of the files as described in Setting up CA Certificates.

### <span id="page-35-0"></span>Setting up CA Certificates

If you're using existing certificates, copy them to a directory under /etc/olcne/ certificates/ on the operator node. For example:

- **CA Certificate**: /etc/olcne/certificates/restrict\_external\_ip/ca.cert
- **Node Key**: /etc/olcne/certificates/restrict\_external\_ip/node.key
- **Node Certificate**: /etc/olcne/certificates/restrict\_external\_ip/node.cert

Copy these certificates to a different location on the operator node than the certificates and keys used for the Kubernetes nodes as set up in [Setting up X.509 Certificates for Kubernetes](#page-29-0) [Nodes.](#page-29-0) This makes sure you don't overwrite those certificates and keys. You need to generate certificates for two nodes, named:

externalip-validation-webhook-service.externalip-validation-system.svc

externalip-validation-webhook-service.externalip-validationsystem.svc.cluster.local

Save the certificates for these two nodes as a single file named node.cert.

Ensure the permissions of the directory where the certificates are saved can be read by the user on the operator node that you intend to use to run the oldered commands to install Kubernetes. In this example the opc user is to be used on the operator node, so ownership of the directory is set to the opc user:

sudo chown -R opc:opc /etc/olcne/certificates/restrict external ip/

### Setting up Private CA Certificates

You can use the gen-certs-helper, sh script to generate the certificates. Run the script on the operator node and enter the options required for the environment.

The --cert-dir option sets the location where the certificates are to be saved.

The --nodes option must be set to the name of the Kubernetes service, as shown:

```
--nodes externalip-validation-webhook-service.externalip-validation-
system.svc,externalip-validation-webhook-service.externalip-validation-
system.svc.cluster.local
```
Use the --one-cert option to save the certificates for the two service names to a single file.

```
cd /etc/olcne
sudo ./gen-certs-helper.sh \
--cert-dir /etc/olcne/certificates/restrict external ip/ \
--cert-request-organization-unit "My Company Unit" \
--cert-request-organization "My Company" \
--cert-request-locality "My Town" \
--cert-request-state "My State" \
--cert-request-country US \
--cert-request-common-name cloud.example.com \
```
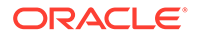

```
--nodes externalip-validation-webhook-service.externalip-validation-
system.svc,\
externalip-validation-webhook-service.externalip-validation-
system.svc.cluster.local \
--one-cert
```
You can use the same CA certificate and private key you used to generate the Kubernetes node certificates by using the --byo-ca-cert and --byo-ca-key options. For example, if you used the gen-certs-helper.sh script to generate the node certificates, add the following lines to the command:

```
--byo-ca-cert /etc/olcne/configs/certificates/production/ca.cert \
--byo-ca-key /etc/olcne/configs/certificates/production/ca.key
```
In this example, the certificates are created and saved in the directory:

/etc/olcne/certificates/restrict\_external\_ip/production

Ensure the permissions of the output directory where the certificates are saved can be read by the user on the operator node that you intend to use use to run the olderedl commands to install Kubernetes. In this example the opc user is to be used on the operator node, so ownership of the directory is set to the opc user. For example:

```
sudo chown -R opc:opc /path/
```
If you used the gen-certs-helper.sh script as shown in this section, run:

```
sudo chown -R opc:opc /etc/olcne/certificates/restrict external ip/
production
```
# Starting the Platform API Server and Platform Agent **Services**

This section discusses using certificates to set up secure communication between the Platform API Server and the Platform Agent on nodes in the cluster. You can set up secure communication using certificates managed by Vault, or using certificates copied to each node. You must configure the Platform API Server and the Platform Agent to use the certificates when you start the services.

For information on setting up the certificates with Vault, see [Setting up X.509](#page-29-0) [Certificates for Kubernetes Nodes](#page-29-0).

For information on creating a private CA to sign certificates that can be used during testing, see [Setting up Private CA Certificates](#page-30-0).

### Starting the Services Using Vault

This section shows you how to set up the Platform API Server and Platform Agent services to use certificates managed by Vault.

To set up and start the services using Vault:

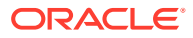

**1.** On the operator node, use the /etc/olcne/bootstrap-olcne.sh script to configure the Platform API Server to retrieve and use a Vault certificate. Use the bootstrapolcne.sh --help command for a list of options for this script. For example:

```
sudo /etc/olcne/bootstrap-olcne.sh \
--secret-manager-type vault \
--vault-token s.3QKNuRoTqLbjXaGBOmO6Psjh \
--vault-address https://192.0.2.20:8200 \
--force-download-certs \
--olcne-component api-server
```
The certificates are generated and downloaded from Vault.

By default, the certificates are saved to the /etc/olcne/certificates/ directory. You can optionally specify a path for the certificates, for example, by including the following options in the bootstrap-olcne.sh command:

```
--olcne-ca-path /path/ca.cert \
--olcne-node-cert-path /path/node.cert \
--olcne-node-key-path /path/node.key \
```
The Platform API Server is configured to use the certificates, and started. You can confirm the service is running using:

```
systemctl status olcne-api-server.service
```
**2.** On each Kubernetes node, use the /etc/olcne/bootstrap-olcne.sh script to configure the Platform Agent to retrieve and use a certificate. For example:

```
sudo /etc/olcne/bootstrap-olcne.sh \
--secret-manager-type vault \
--vault-token s.3QKNuRoTqLbjXaGBOmO6Psjh \
--vault-address https://192.0.2.20:8200 \
--force-download-certs \
--olcne-component agent
```
The certificates are generated and downloaded from Vault.

By default, the certificates are saved to the /etc/olcne/certificates/ directory. You can optionally specify a path for the certificates, for example, by including the following options in the bootstrap-olcne.sh command:

```
--olcne-ca-path /path/ca.cert \
--olcne-node-cert-path /path/node.cert \
--olcne-node-key-path /path/node.key \
```
The Platform Agent is configured to use the certificates, and started. You can confirm the service is running using:

```
systemctl status olcne-agent.service
```
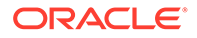

### <span id="page-38-0"></span>Starting the Services Using Certificates

This section shows you how to set up the Platform API Server and Platform Agent services to use certificates which have been copied to each node. This example assumes the certificates are available on all nodes in the /etc/olcne/certificates/ directory.

To set up and start the services using certificates:

**1.** On the operator node, use the /etc/olcne/bootstrap-olcne.sh script to configure the Platform API Server to use the certificates. Use the bootstrapolcne.sh --help command for a list of options for this script. For example:

```
sudo /etc/olcne/bootstrap-olcne.sh \
--secret-manager-type file \
--olcne-component api-server
```
If the certificates are in a directory other than /etc/olcne/certificates/, add the location of the certificates using the following options, for example:

```
--olcne-node-cert-path /etc/olcne/configs/certificates/production/
node.cert \
--olcne-ca-path /etc/olcne/configs/certificates/production/ca.cert \
--olcne-node-key-path /etc/olcne/configs/certificates/production/
node.key \
```
The Platform API Server is configured to use the certificates, and started. You can confirm the service is running using:

systemctl status olcne-api-server.service

**2.** On each Kubernetes node, use the /etc/olcne/bootstrap-olcne.sh script to configure the Platform Agent to use the certificates. For example:

```
sudo /etc/olcne/bootstrap-olcne.sh \
--secret-manager-type file \
--olcne-component agent
```
If the certificates are in a directory other than /etc/olcne/certificates/, add the location of the certificates using the following options, for example:

```
--olcne-node-cert-path /etc/olcne/configs/certificates/production/
node.cert \
--olcne-ca-path /etc/olcne/configs/certificates/production/ca.cert \
--olcne-node-key-path /etc/olcne/configs/certificates/production/
node.key \
```
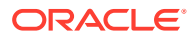

The Platform Agent is configured to use the certificates, and started. You can confirm the service is running using:

```
systemctl status olcne-agent.service
```
# <span id="page-40-0"></span>4 Creating an Environment

The first step to creating a Kubernetes cluster is to create an environment. You can create many environments, with each environment containing many modules. Naming each environment and module makes it easier to manage the deployed components of Oracle Cloud Native Environment.

#### **Important:**

Don't use the same node in more than one environment.

Use the olcnectl environment create command on the operator node to create an environment. For more information on the syntax for the olcnectl environment create command, see [Platform Command-Line Interface](https://docs.oracle.com/en/operating-systems/olcne/1.7/olcnectl/).

#### **Tip:**

You can also use a configuration file to create an environment. The configuration file is a YAML file that contains the information about the environments and modules you want to deploy. Using a configuration file reduces the information you need to provide with oldnectl commands. For information on creating and using a configuration file, see [Platform Command-Line Interface](https://docs.oracle.com/en/operating-systems/olcne/1.7/olcnectl/).

This section shows you how to create an environment using Vault, and using certificates copied to the file system on each node. For information on setting up X.509 certificates, see [Setting up X.509 Certificates for Kubernetes Nodes.](#page-29-0)

# Creating an Environment using Certificates Managed by Vault

This section shows you how to create an environment using Vault to provide and manage the certificates.

On the operator node, use the olcnectl environment create command to create an environment. For example, to create an environment named myenvironment using certificates generated from a Vault instance at https://192.0.2.20:8200:

```
olcnectl environment create \
--api-server 127.0.0.1:8091 \
--environment-name myenvironment \
--secret-manager-type vault \
--vault-token s.3QKNuRoTqLbjXaGBOmO6Psjh \
--vault-address https://192.0.2.20:8200 \
--update-config
```
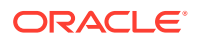

<span id="page-41-0"></span>The --api-server option sets the location of the Platform API Server service. In this example, the Platform API Server is running on the operator node (the localhost) and listening on port 8091.

The --environment-name option sets the name of the environment, which in this example is myenvironment.

The --secret-manager-type option sets the certificate manager to Vault.

Replace --vault-token with the token to access Vault.

Replace --vault-address with the location of the Vault instance.

By default, the certificate generated by Vault is saved to \$HOME/.olcne/certificates/ environment name/. To specify a different location to save the certificate, use the -olcne-node-cert-path, --olcne-ca-path, and --olcne-node-key-path options. For example, add the following options to the oldneth environment create command:

```
--olcne-node-cert-path /path/node.cert \
--olcne-ca-path /path/ca.cert \
--olcne-node-key-path /path/node.key
```
The --update-config option writes information about the environment to a local configuration file at \$HOME/.olcne/olcne.conf, and this configuration is used for future calls to the Platform API Server. If you use this option, you don't need to specify the Platform API Server (using the --api-server option) in future olcnectl commands. For more information on setting the Platform API Server see [Platform Command-Line](https://docs.oracle.com/en/operating-systems/olcne/1.7/olcnectl/) [Interface.](https://docs.oracle.com/en/operating-systems/olcne/1.7/olcnectl/)

## Creating an Environment using Certificates

This section shows you how to create an environment using your own certificates, copied to each node. This example assumes the certificates are available on all nodes in the /etc/olcne/certificates/ directory.

On the operator node, create the environment using the oldnectl environment create command. For example:

```
olcnectl environment create \
--api-server 127.0.0.1:8091 \
--environment-name myenvironment \
--secret-manager-type file \
--olcne-node-cert-path /etc/olcne/certificates/node.cert \
--olcne-ca-path /etc/olcne/certificates/ca.cert \
--olcne-node-key-path /etc/olcne/certificates/node.key \
--update-config
```
The --api-server option sets the location of the Platform API Server service. In this example, the Platform API Server is running on the operator node (the localhost) and listening on port 8091.

The --environment-name option sets the name of the environment, which in this example is myenvironment.

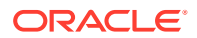

The --secret-manager-type option sets the certificate manager to use file-based certificates.

The --olcne-node-cert-path, --olcne-ca-path, and --olcne-ca-path options set the location of the certificate files. You can optionally set the location for the certificate files using environment variables as oldnectl uses these if they're set. The following environment variables map to the olcnectl environment create command options:

**Table 4-1 Certificate Options**

| <b>Command Option</b>  | <b>Environment Variable</b> | <b>Purpose</b>                                        |
|------------------------|-----------------------------|-------------------------------------------------------|
| --olcne-node-cert-path | <b>\$OLCNE SM CERT PATH</b> | The path to the node<br>certificate.                  |
| --olcne-ca-path        | <b>\$OLCNE SM CA PATH</b>   | The path to the Certificate<br>Authority certificate. |
| --olcne-node-key-path  | <b>\$OLCNE SM KEY PATH</b>  | The path to the key for the<br>node's certificate.    |

For example, to set the certificate information using environment variables for the same environment, you could use:

```
export OLCNE SM CA PATH=/etc/olcne/certificates/ca.cert
export OLCNE_SM_CERT_PATH=/etc/olcne/certificates/node.cert
export OLCNE SM_KEY_PATH=/etc/olcne/certificates/node.key
olcnectl environment create \
--api-server 127.0.0.1:8091 \
```

```
--environment-name myenvironment \
```
--secret-manager-type file \

--update-config

The --update-config option writes information about the environment to a local configuration file at \$HOME/.olcne/olcne.conf, and this configuration is used for future calls to the Platform API Server. If you use this option, you don't need to specify the Platform API Server (using the --api-server option) in future olcnectl commands. For more information on setting the Platform API Server see [Platform Command-Line Interface](https://docs.oracle.com/en/operating-systems/olcne/1.7/olcnectl/).

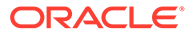

# <span id="page-43-0"></span>5 Installing Modules

After you create an environment, you can add any modules you want to the environment.

# Kubernetes Module

A base installation requires a Kubernetes module which is used to create a Kubernetes cluster. For information on creating and installing a Kubernetes module, see [Kubernetes](https://docs.oracle.com/en/operating-systems/olcne/1.7/kubernetes/) [Module.](https://docs.oracle.com/en/operating-systems/olcne/1.7/kubernetes/)

# Calico Module

When you have created and installed a Kubernetes module, you can optionally install the Calico module. Calico can be used to configure the Kubernetes CNI to manage pod network traffic. For information on creating and installing a Calico module, see [Calico Module.](https://docs.oracle.com/en/operating-systems/olcne/1.7/calico/)

# Multus Module

When you have created and installed a Kubernetes module, you can optionally install the Multus module. Multus can be used to create a network bridge between either Flannel or Calico. For information on creating and installing a Multus module, see [Multus Module.](https://docs.oracle.com/en/operating-systems/olcne/1.7/multus/)

# Oracle Cloud Infrastructure Cloud Controller Manager Module

When you have created and installed a Kubernetes module, you can optionally install the Oracle Cloud Infrastructure Cloud Controller Manager module to set up access to Oracle Cloud Infrastructure storage and application load balancers. This lets you use Oracle Cloud Infrastructure storage to provide persistent storage for Kubernetes applications. This also lets you create load balancers for Kubernetes applications so they can be accessed externally, from outside the cluster.

For information on installing the Oracle Cloud Infrastructure Cloud Controller Manager module, see [Oracle Cloud Infrastructure Cloud Controller Manager Module](https://docs.oracle.com/en/operating-systems/olcne/1.7/ociccm/).

# MetalLB Module

When you have created and installed a Kubernetes module, you can optionally install the MetalLB module. MetalLB is a network load balancer for Kubernetes applications running on bare metal hosts. MetalLB lets you use Kubernetes LoadBalancer services, which traditionally use a cloud provider network load balancer, in a bare metal environment. For information on installing the MetalLB module, see [MetalLB Module](https://docs.oracle.com/en/operating-systems/olcne/1.7/metallb/).

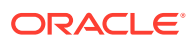

## <span id="page-44-0"></span>Rook Module

When you have created and installed a Kubernetes module, you can optionally install the Rook module to set up access to Ceph storage. This lets you use a Ceph cluster to provide persistent storage for Kubernetes applications. For information on installing the Rook module, see [Rook Module.](https://docs.oracle.com/en/operating-systems/olcne/1.7/rook/)

# KubeVirt Module

When you have created and installed a Kubernetes module, you can optionally install the KubeVirt module to create and manage virtual machines. For information on installing the KubeVirt module, see [KubeVirt Module](https://docs.oracle.com/en/operating-systems/olcne/1.7/kubevirt/).

# Operator Lifecycle Manager Module

When you have created and installed a Kubernetes module, you can optionally install the Operator Lifecycle Manager module to manage the installation and lifecycle management of operators in a Kubernetes cluster. For information on installing the Operator Lifecycle Manager module, see [Operator Lifecycle Manager Module](https://docs.oracle.com/en/operating-systems/olcne/1.7/olm/).

## Istio Module

When you have created and installed a Kubernetes module, you can optionally install a service mesh using the Istio module. For information on installing the Istio module to create a service mesh, see [Istio Module](https://docs.oracle.com/en/operating-systems/olcne/1.7/istio/).

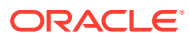

# <span id="page-45-0"></span>6 Configuring Services

This chapter contains information about any configuration options for Oracle Cloud Native Environment, including configuring the Platform API Server and Platform Agent services.

# Configuring the Platform API Server

The Platform API Server runs as a Systemd service, named olcne-api-server. You can get logs for this service using:

sudo journalctl -u olcne-api-server

By default, the service runs on TCP port 8091. You can change this and other Platform API Server settings by editing the Systemd service unit file so that the binary is invoked to use extra options.

olcne-api-server options:

• [-p|--port] *port\_number*

Specifies the port that the Platform API Server binds to. Defaults to 8091 if unspecified.

• [-i|--installables] *installables\_path*

Specifies the path to the directory of installable modules. Defaults to /etc/olcne/ modules.

• [-x|--insecure]

Allows the gRPC server to accept clients that don't securely establish their identity.

To reconfigure the Platform API Server to use any of these options, you can edit the Systemd unit file at /usr/lib/systemd/system/olcne-api-server.service and append the option to the ExecStart line. For example:

```
[Unit]
Description=Platform API Server for Oracle Cloud Native Environments
Wants=network.target
After=network.target
[Service]
ExecStart=/usr/libexec/olcne-api-server -i /etc/olcne/modules --port 9083
WorkingDirectory=/var/olcne
User=olcne
Group=olcne
Restart=on-failure
[Install]
```
WantedBy=multi-user.target

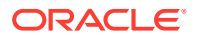

<span id="page-46-0"></span>If you edit the Systemd unit file, you must run the following commands for the changes to take effect:

```
sudo systemctl daemon-reload
sudo systemctl restart olcne-api-server.service
```
#### **Note:**

If you change the port value for this service, take this into account for all other instructions provided in the documentation.

### Configuring the Platform Agent

The Platform Agent runs as a Systemd service, named olcne-agent. You can get logs for this service using:

```
sudo journalctl -u olcne-agent
```
By default, the service runs on TCP port 8090. You can change this and other Platform Agent settings by editing the Systemd service unit file so that the binary is invoked to use extra options.

olcne-agent options:

• [-p|--port] *port-number*

Specifies the port that the Platform Agent service binds to. Defaults to 8090 if unspecified.

• [-x|--insecure]

Allows the gRPC server to accept clients that don't securely establish their identity.

To reconfigure the Platform Agent to use any of these options, you can edit the Systemd unit file at /usr/lib/systemd/system/olcne-agent.service and append the option to the ExecStart line.

If you edit the Systemd unit file, you must run the following commands for the changes to take effect:

```
sudo systemctl daemon-reload
sudo systemctl restart olcne-agent.service
```
#### **Note:**

If you change the port value for this service, take this into account for all other instructions provided in the documentation.

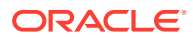